## To use JALC WIFI as a guest ...

- Go to clearpass.jalc.edu
- Click "register"
- Fill in all asterisked areas
- Agree to terms
- Submit form
- You will receive an email with your username and password.

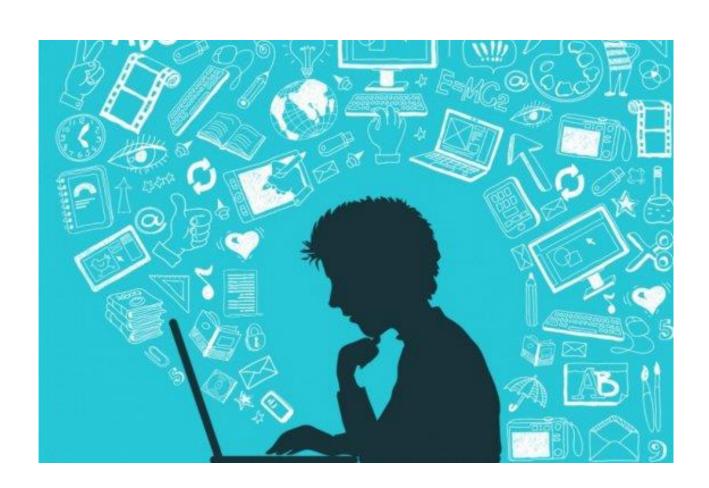